# Student Submission flows

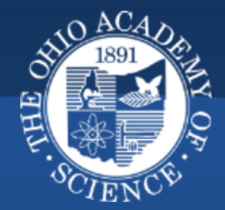

### Welcome to Ohio Academy of Science's Portal

Here, you can participate in our program using ProjectBoard, the tool to create, develop and showcase projects online. To begin, choose from the options below:

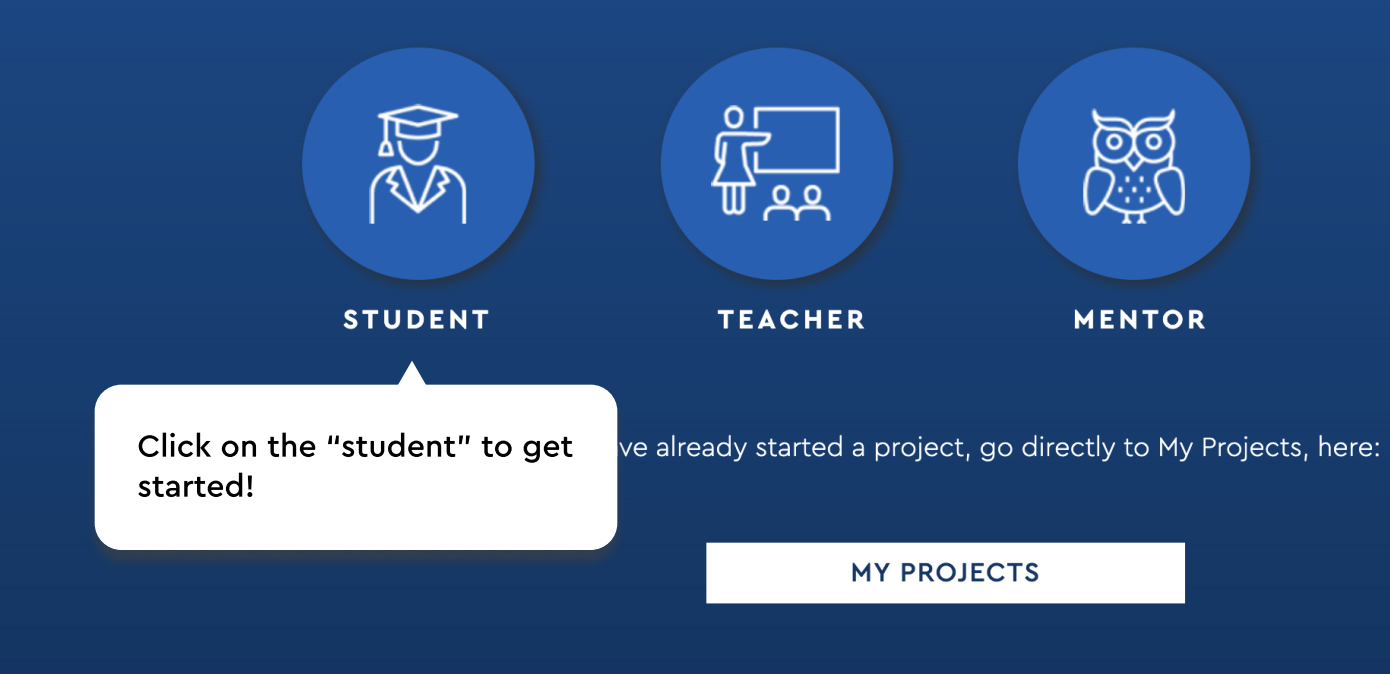

« BACK

#### **Welcome Students!**

To register, select the program you would like to participate in from the options below. Upon registration you will be asked for your \*class code\*. Your teacher will need to provide you with this code. If you are home-schooled or an independent learner, please enter the code 924555.

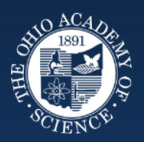

**START** 

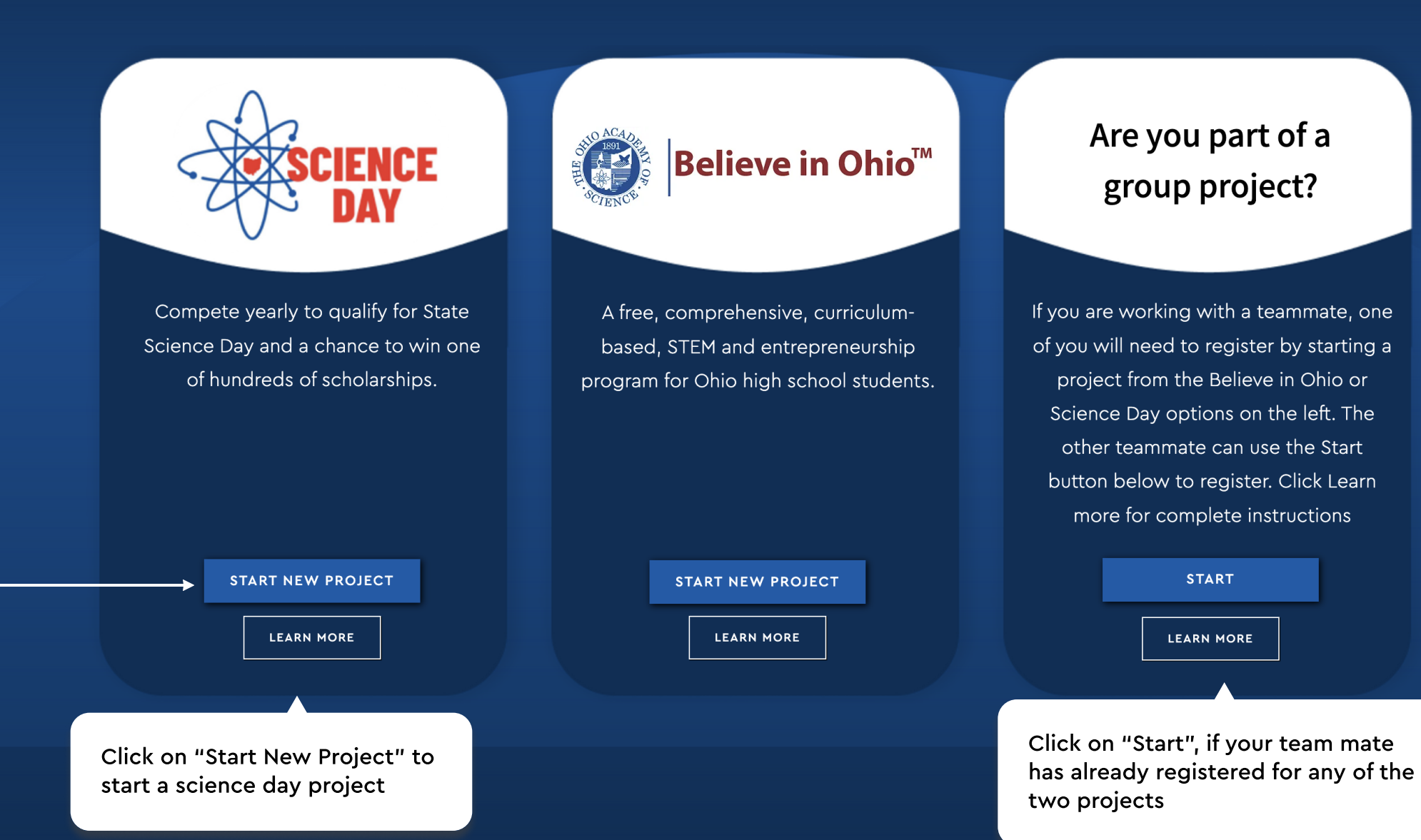

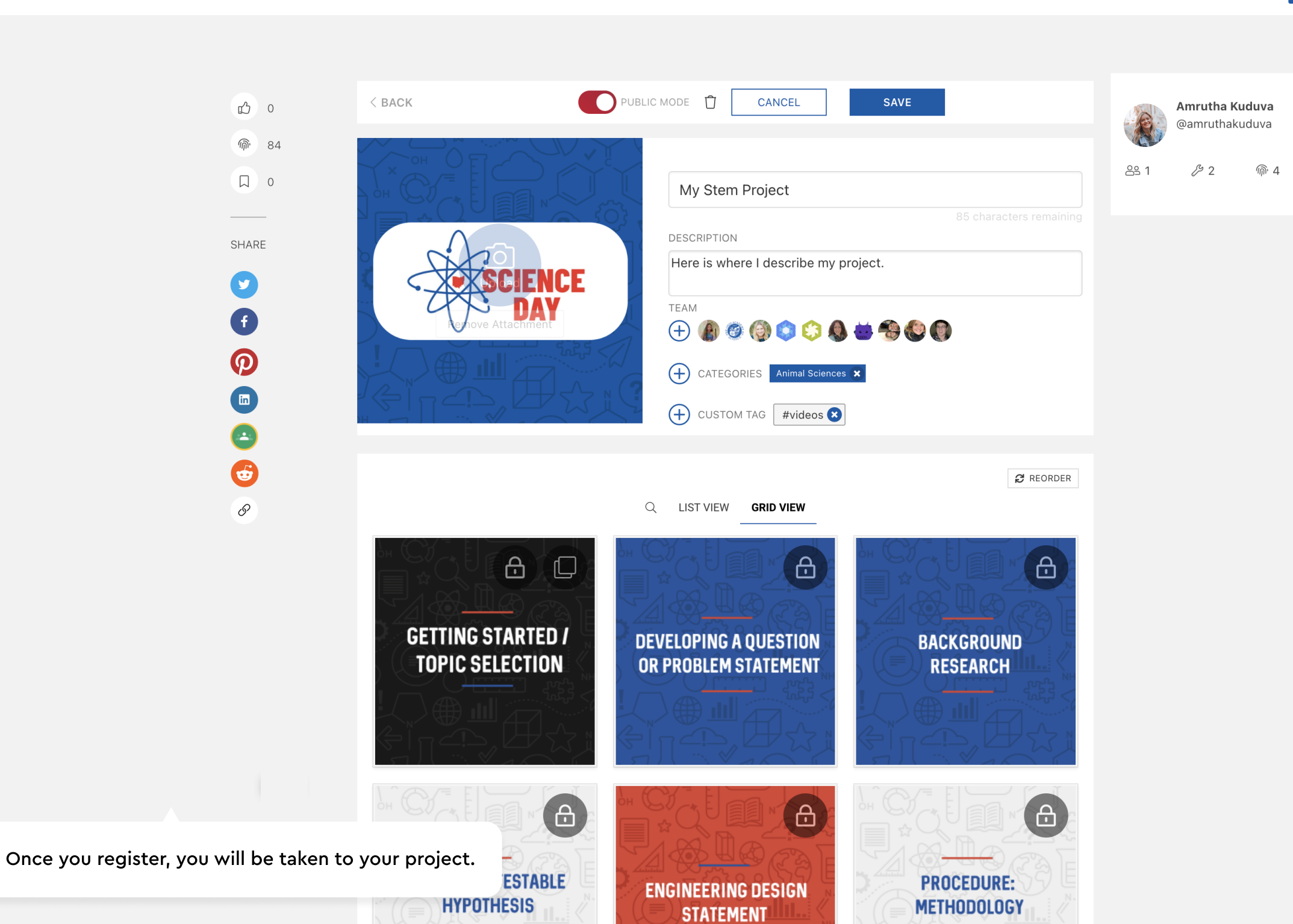

P

 $\triangle$ 

 $+$ 

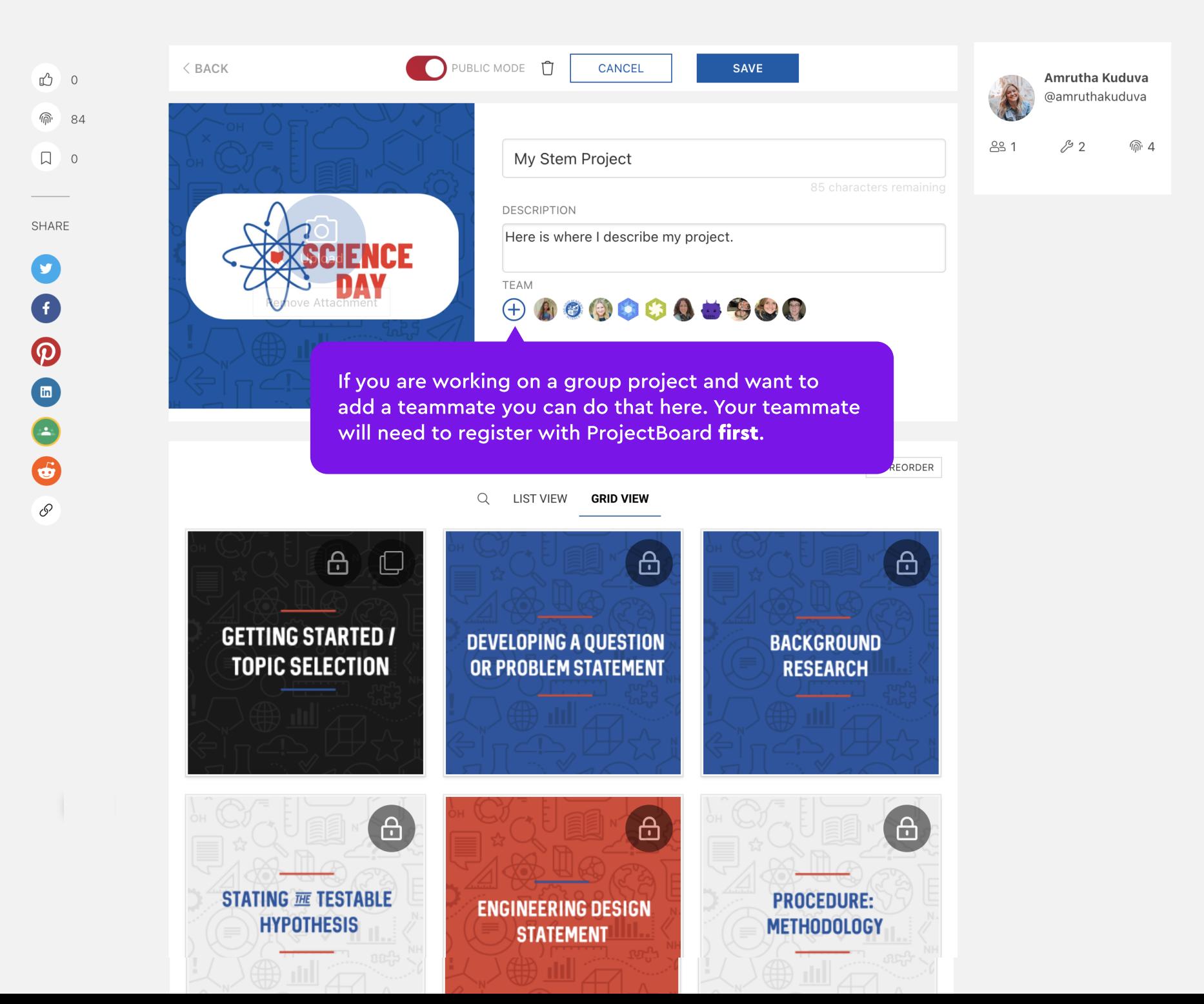

 $\triangle$ 

« BACK

#### **Welcome Students!**

To start your experience, please download a guide first, and then proceed with starting your project.

Then, to register, select the program you would like to participate in from the options below. Upon registration you will be asked for your \*class code\*. Your teacher will need to provide you with this code. If you are home-schooled or an independent learner, please email amcmurry@ohiosci.org

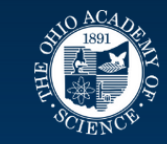

**START** 

**CKEYE SCIENCE &** GINEERING FAIR Compete to qualify for State Science Day and the Buckeye Science and Engineering Fair (BSEF) and a chance to win one of hundreds of scholarships.

> **GUIDE START NEW PROJECT**

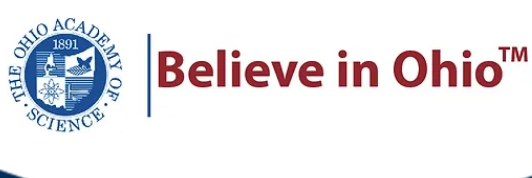

A free, comprehensive, curriculumbased, STEM and entrepreneurship program for Ohio high school students.

> **GUIDE START NEW PROJECT**

## Are you part of a group project?

If you are working with a teammate, one of you will need to register by starting a project from the Believe in Ohio or Science Day options on the left. The other teammate can use the Start button below to register. Click Learn more for complete instructions

## **GUIDE START**

This is where your teammate can register first and can be found at projectboard.world/oas and clicking on "student." Download the guide for full instructions on how to do this.

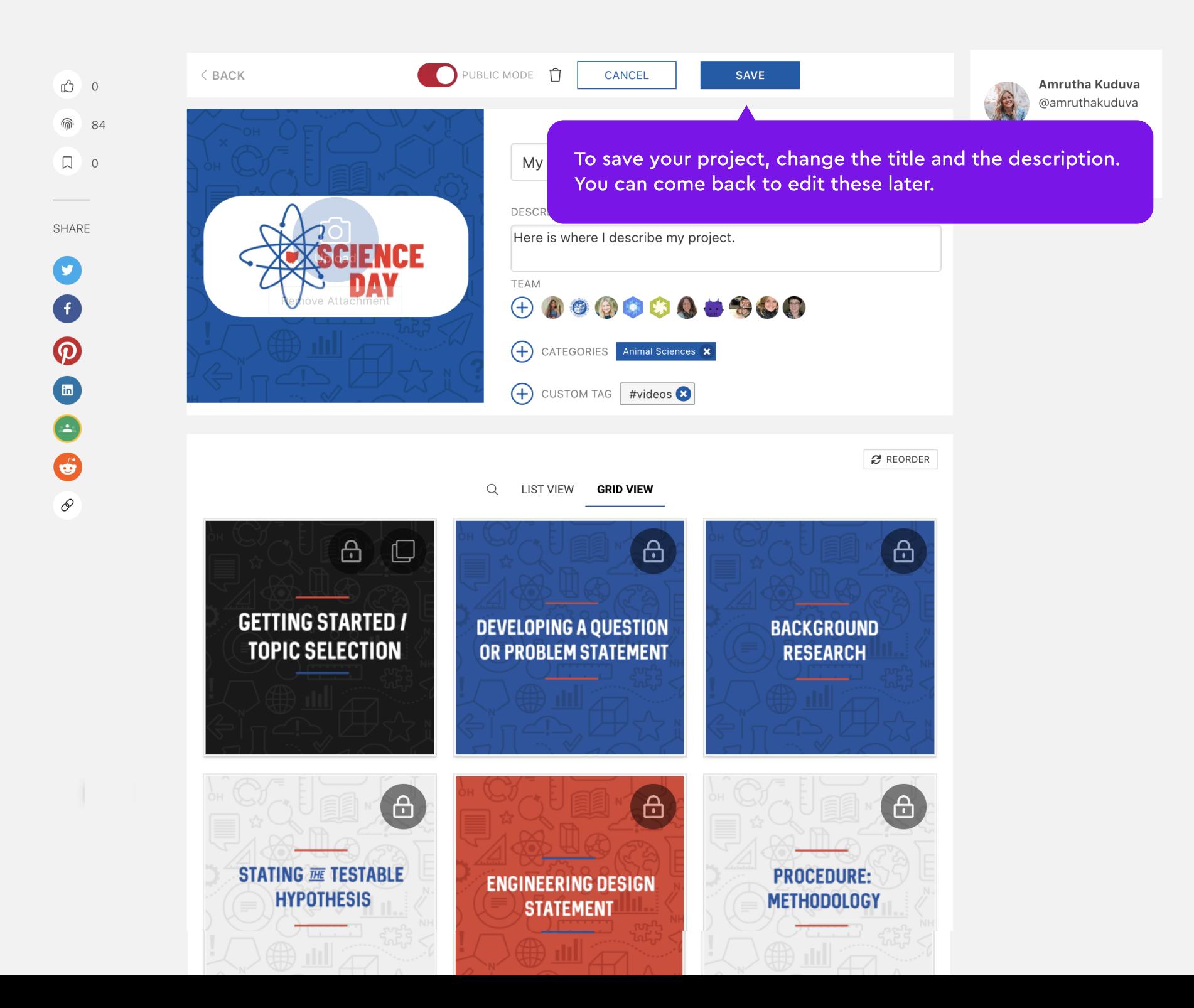

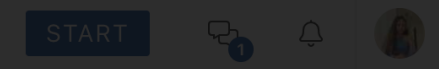

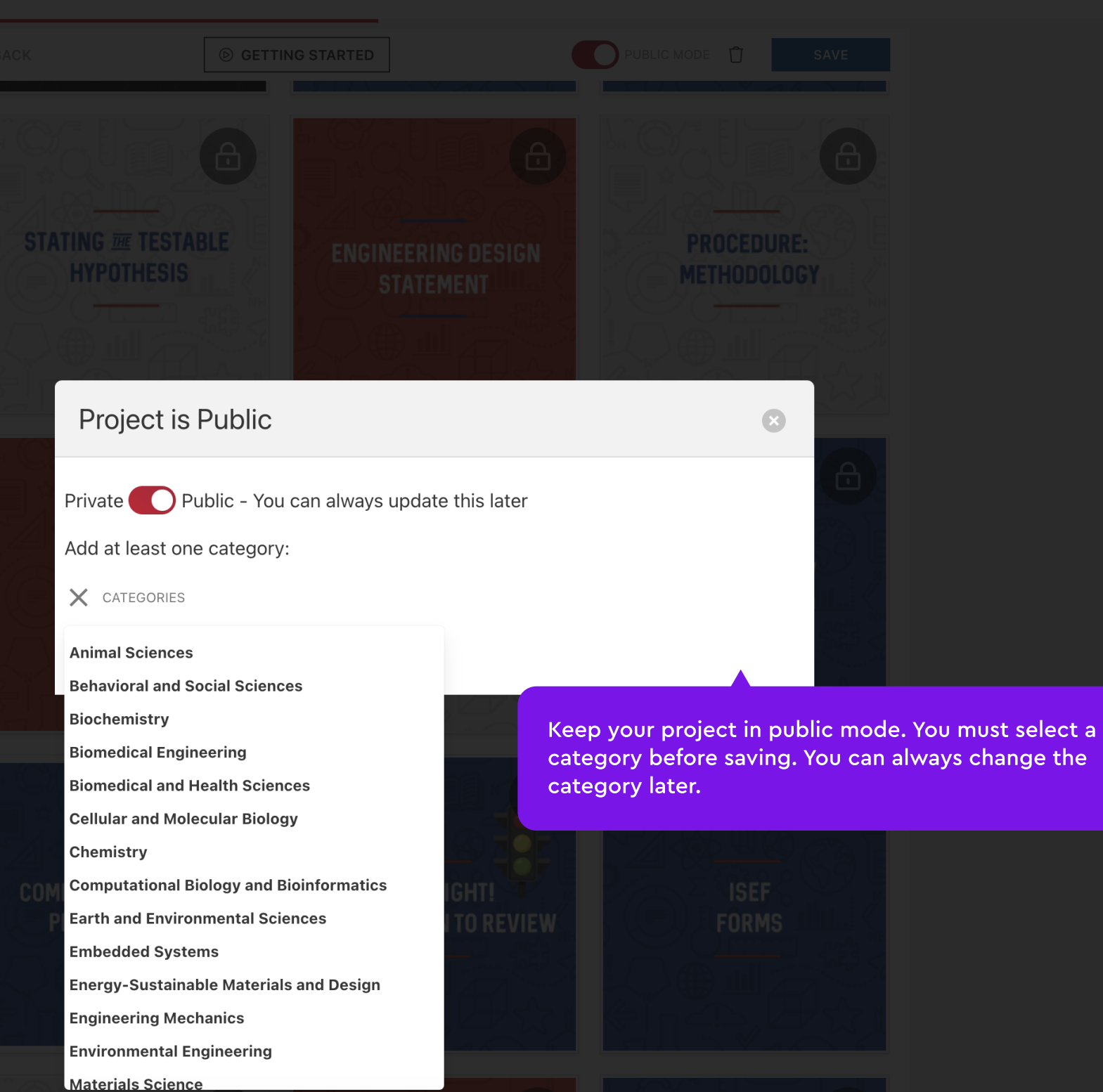

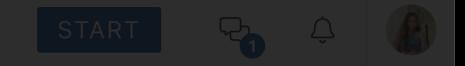

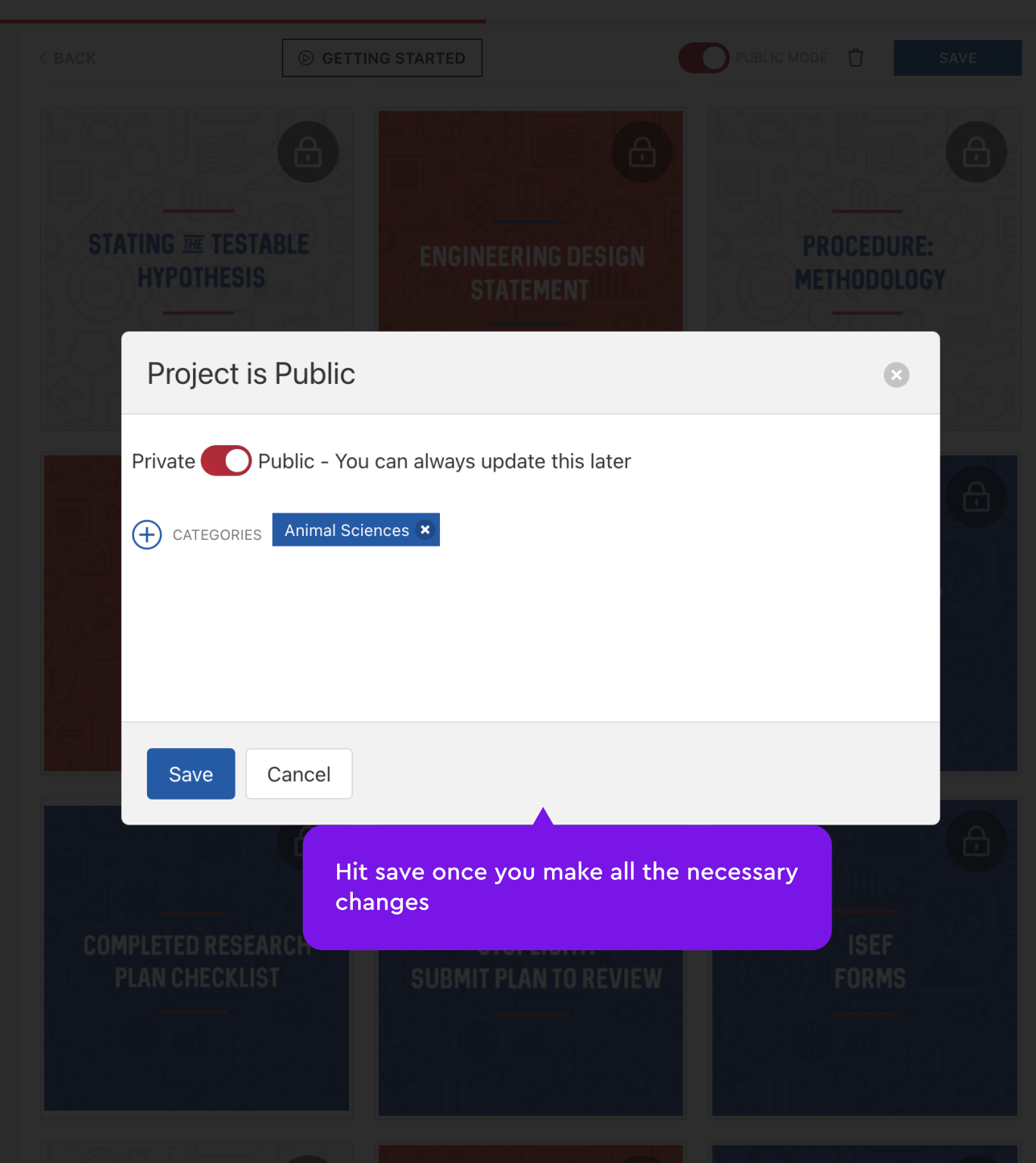

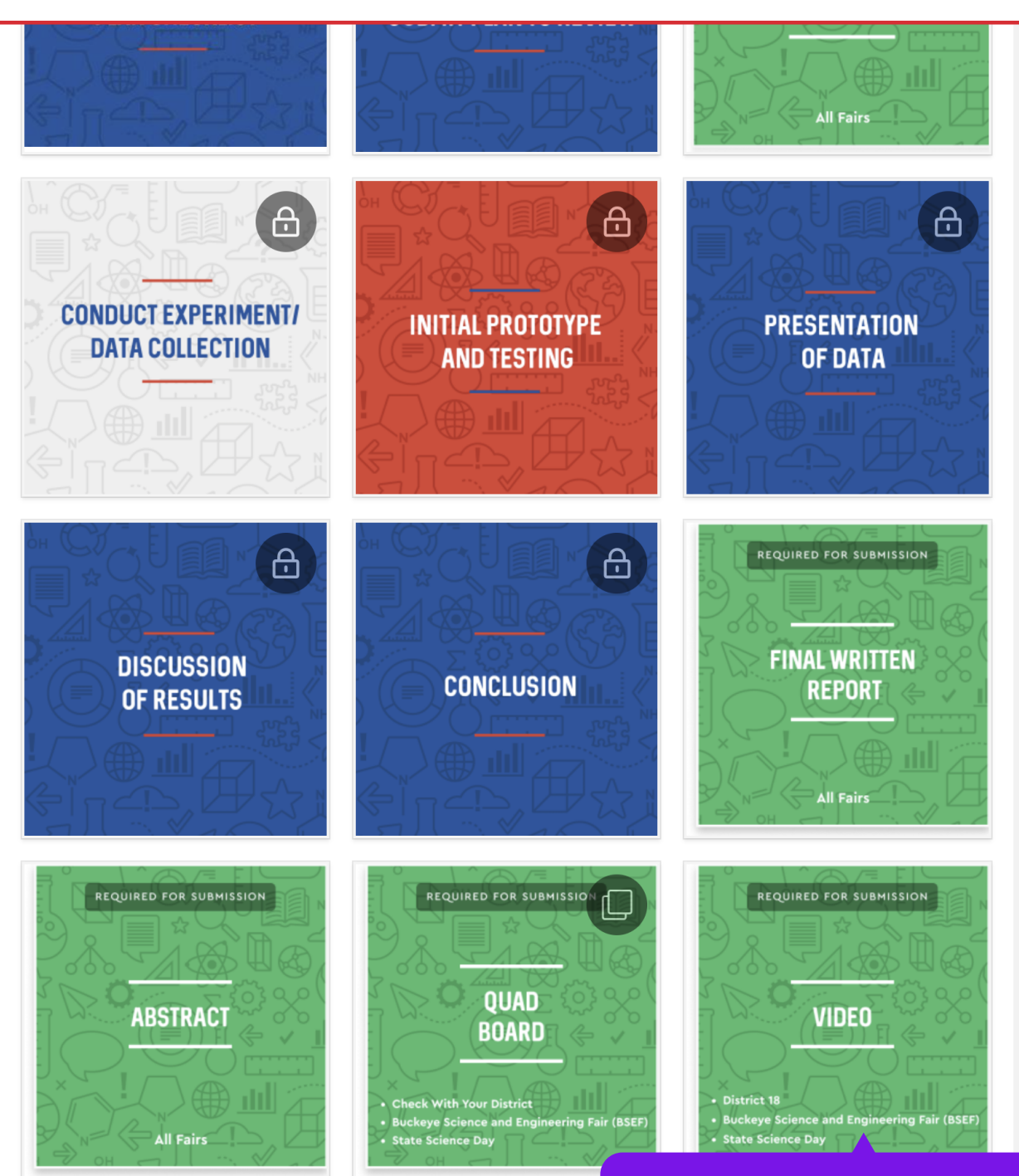

You need to complete all of the green sections required for your fair before you submit.

C

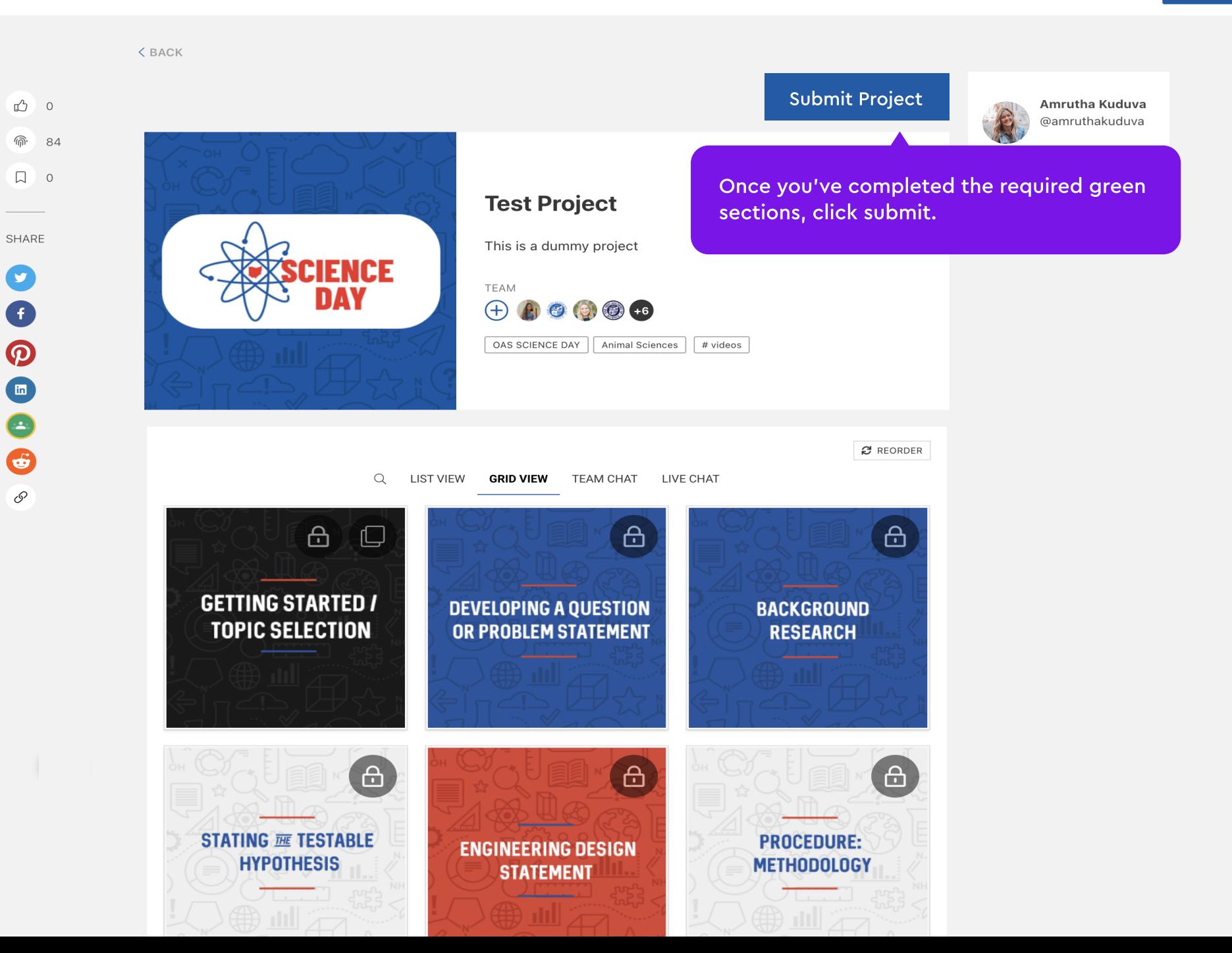

 $f(x)$ 

 $\triangle$ 

START

P

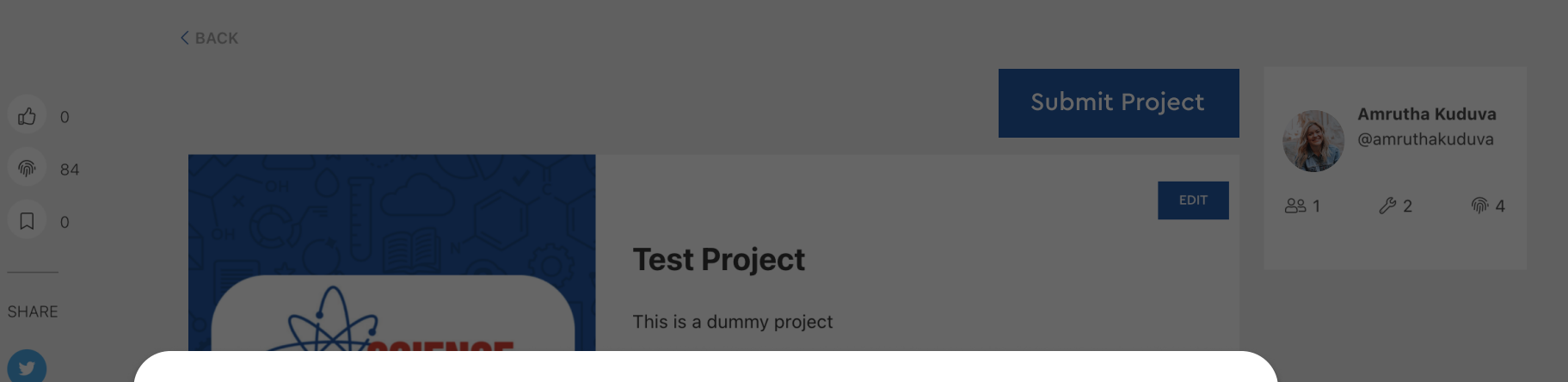

 $\overline{\mathcal{P}}$ 

 $\triangle$ 

**START** 

 $(\mathbf{x})$ 

## Please complete the registration to Submit

Members of your team, XXXX[username, hyperlink] and XXXX[username hyperlink], have not completed all the registration information required to submit your project.

Please visit My Profile to complete this information.

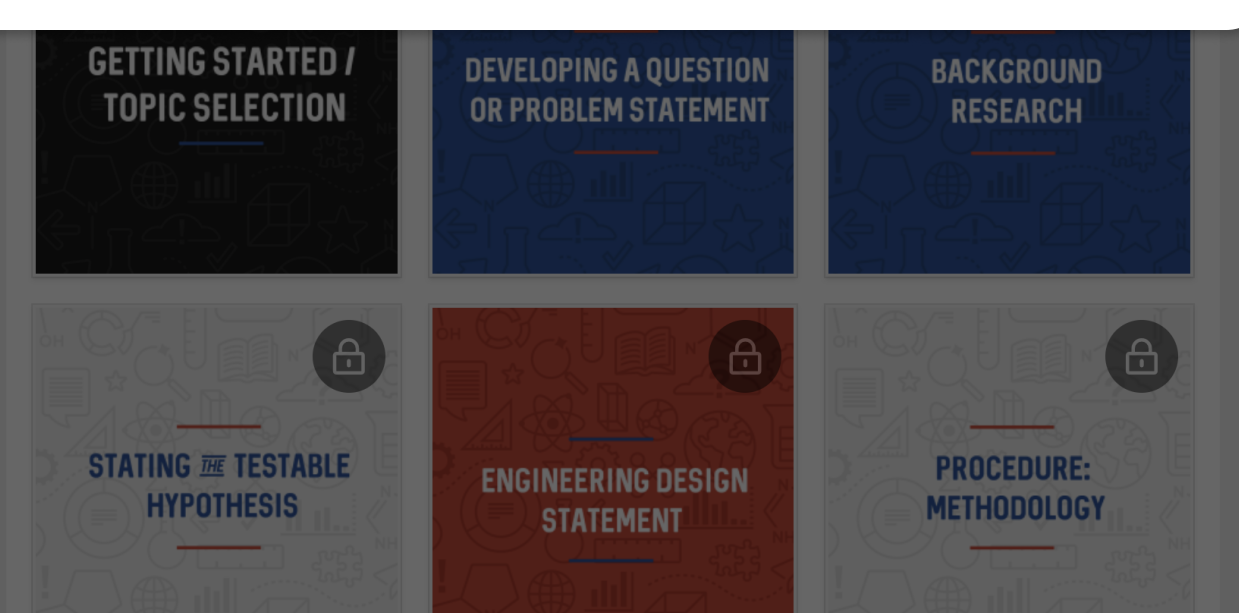

 $\bullet$  $\bullet$  $\boldsymbol{\Omega}$  $\bigoplus$  $\bullet$ 6

 $\mathcal{S}$ 

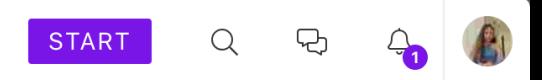

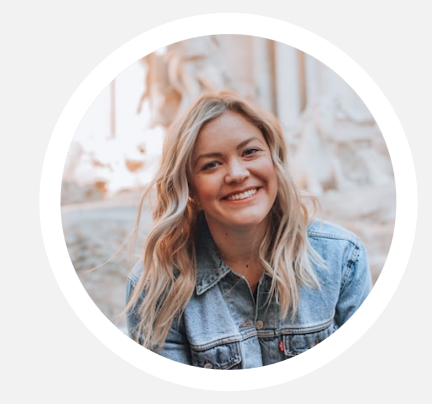

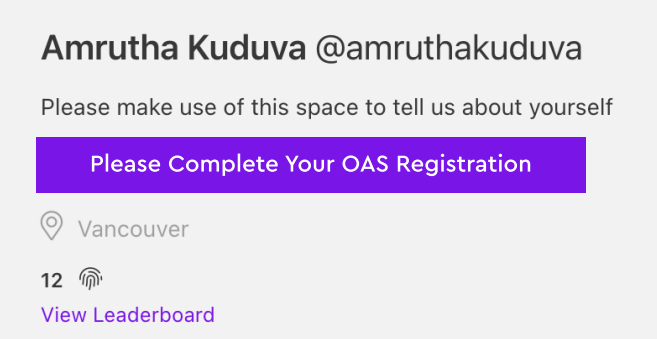

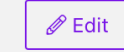

#### Projects Contributions Following Settings Followers About

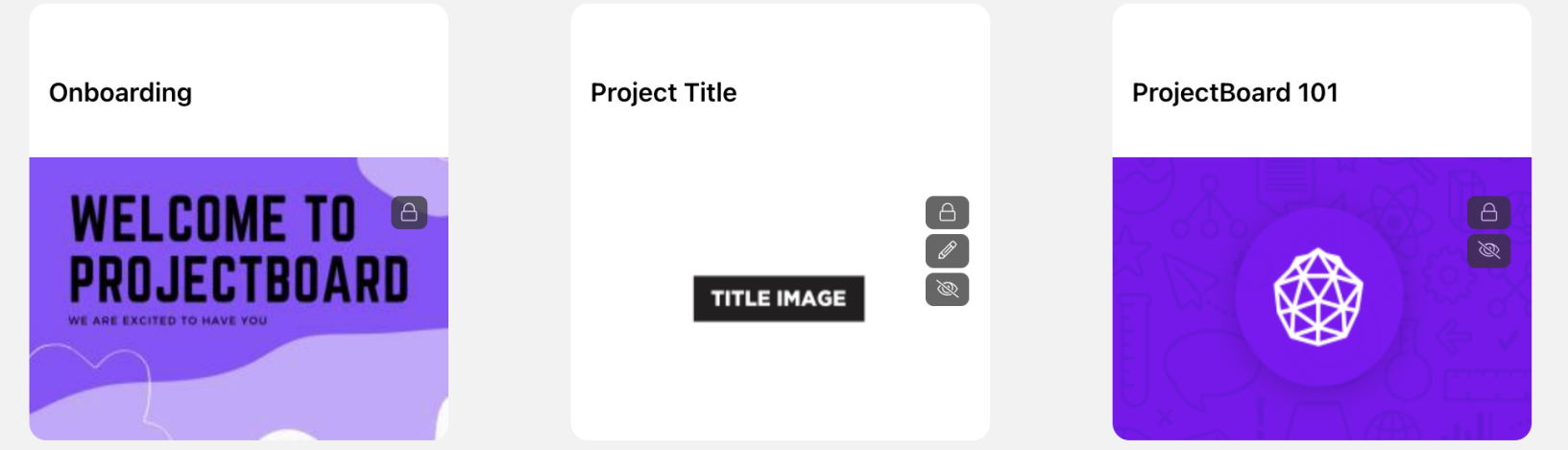

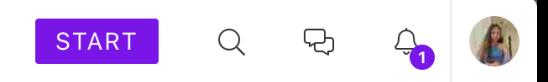

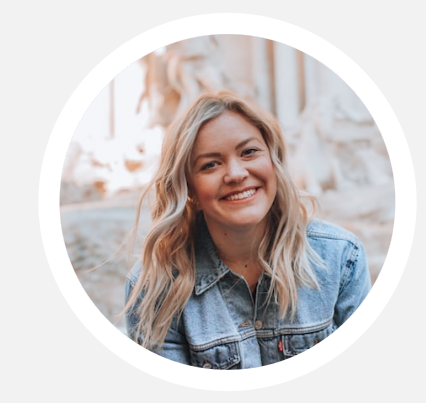

**PROJECTBOARD** 

WE ARE EXCITED TO HAVE YOU.

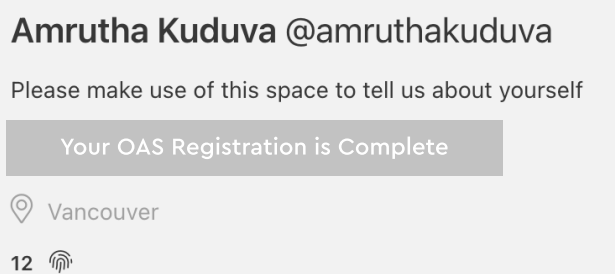

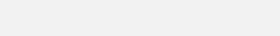

 $\mathscr{D}$  Edit

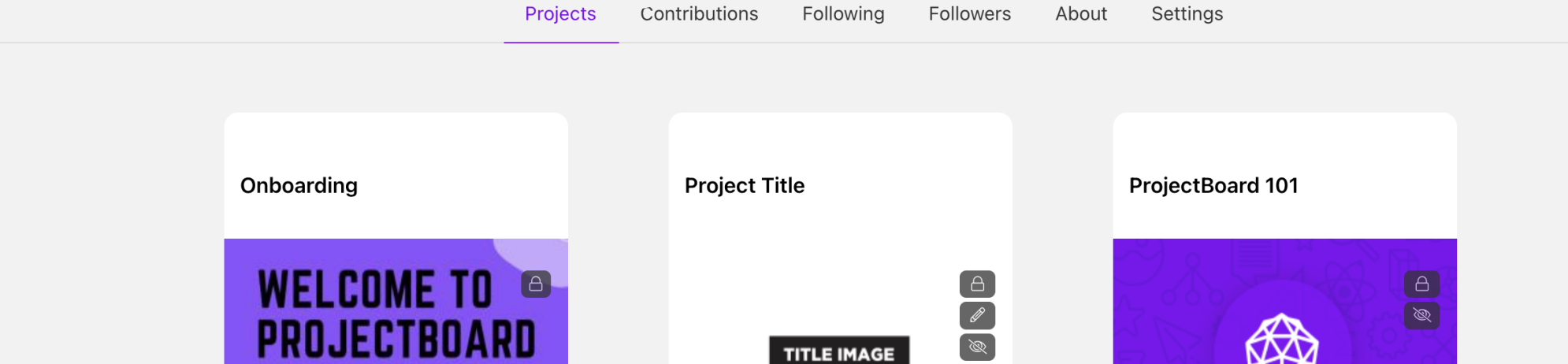

**TITLE IMAGE** 

**View Leaderboard** 

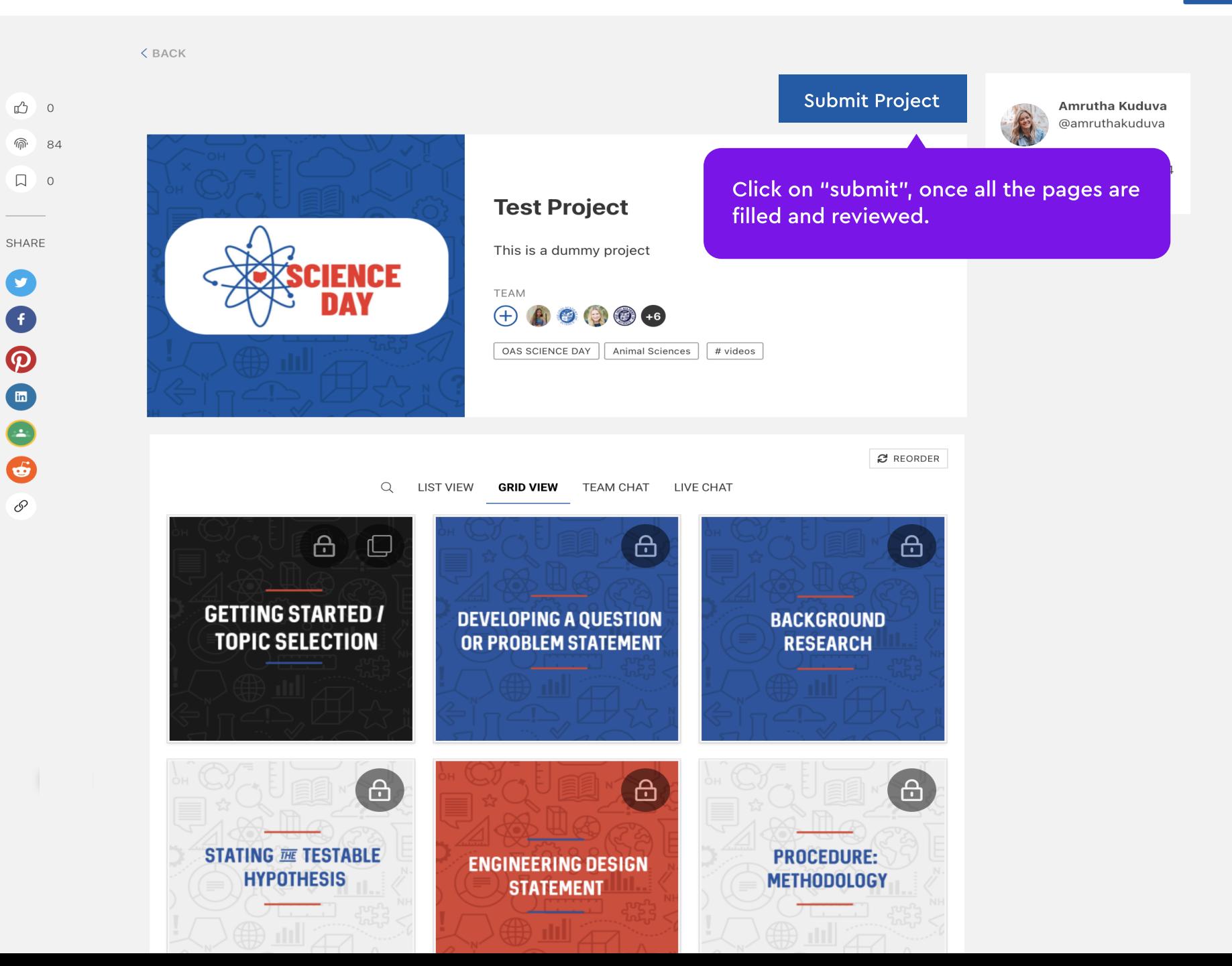

 $f(x)$ 

 $\triangle$ 

START

 $\mathbb{Q}_1$ 

 $\bigoplus$  0 偷 84 **SHARE**  $\left( \mathbf{r}\right)$  $\left( f\right)$  $\boldsymbol{\Omega}$  $\bigoplus$  $\bullet$ 6  $\mathscr{S}$ 

## **Confirm Submission**

Are you sure you want to submit? You will no longer be able to edit your project once you submit it. If you are happy with your project, please take some time to correctly answer the questions below and then click Submit.

Are you submitting your project for Buckeye Science and Engineering Fair (BSEF). This is for Grades 9-12 only.

Cancel

邑

Submit

**ENGINEERING DESIGN** 

**STATEMENT** 

Are you submitting your project for District Science Day?

What district are you submitting for?

**STATING IE TESTABLE** 

**HYPOTHESIS** 

 $\lfloor \frac{\theta}{2} \rfloor$ 

Fill in this form and click on "submit" to submit your project.

 $\mathbb{C}$ 

 $\checkmark$ 

 $\checkmark$ 

 $\checkmark$ 

**Amrutha Kuduva** @amruthakuduva

 $\widehat{\mathbb{G}}$  4

 $82$ 

Note: This form only appears when your project is a part of Science Day.

**METHODOLOGY** 

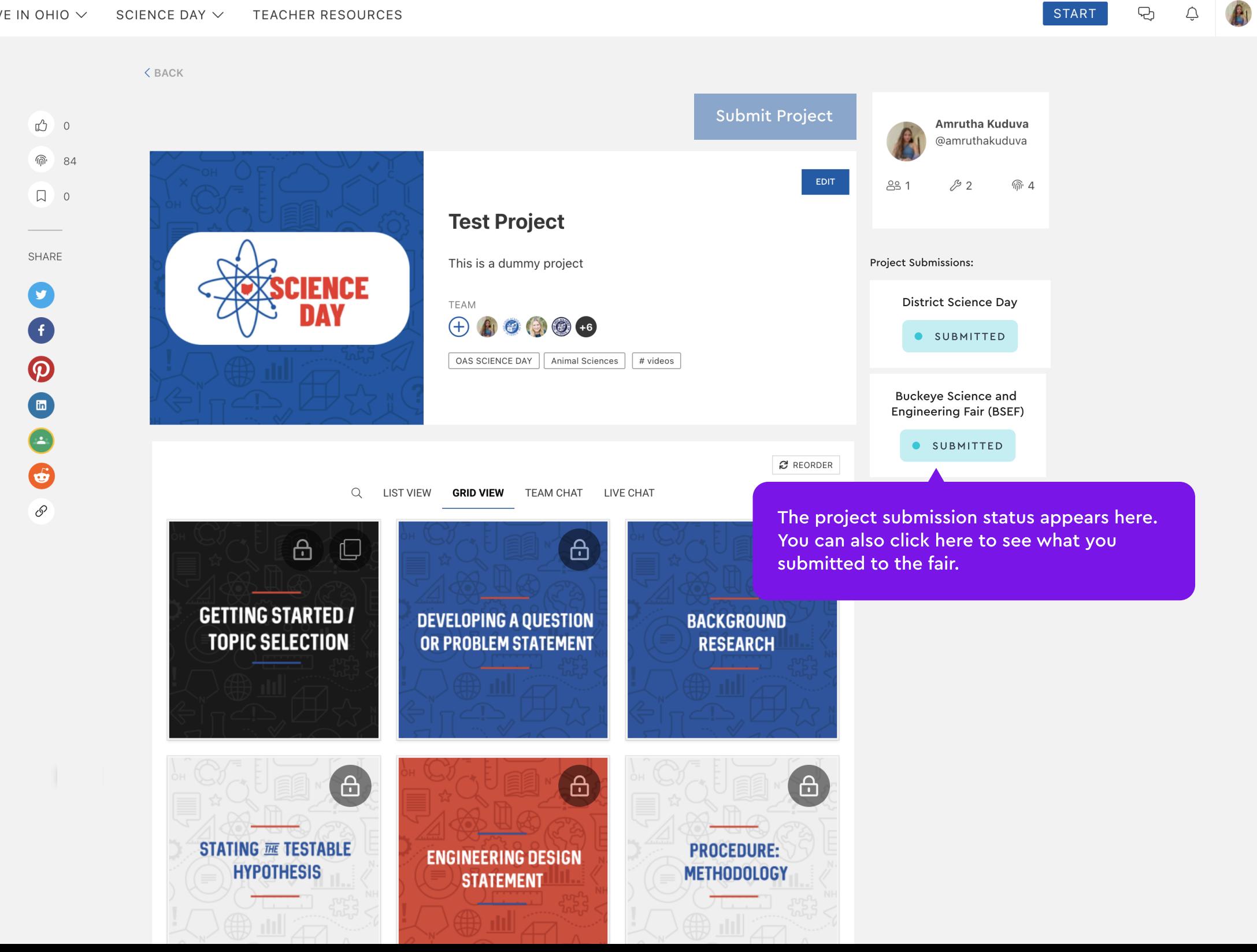

 $\triangle$ 

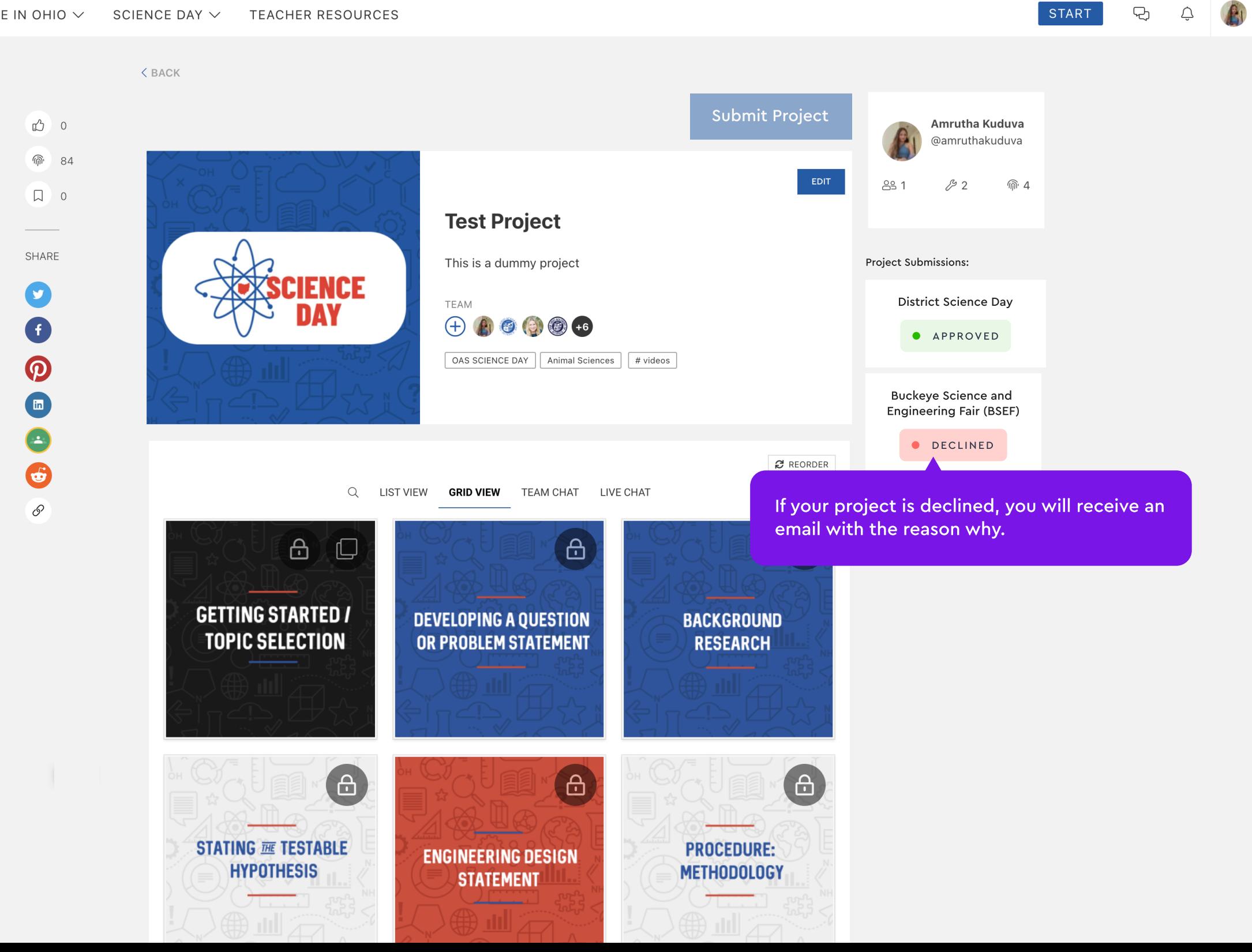

 $\vec{\mathbb{C}}$ 

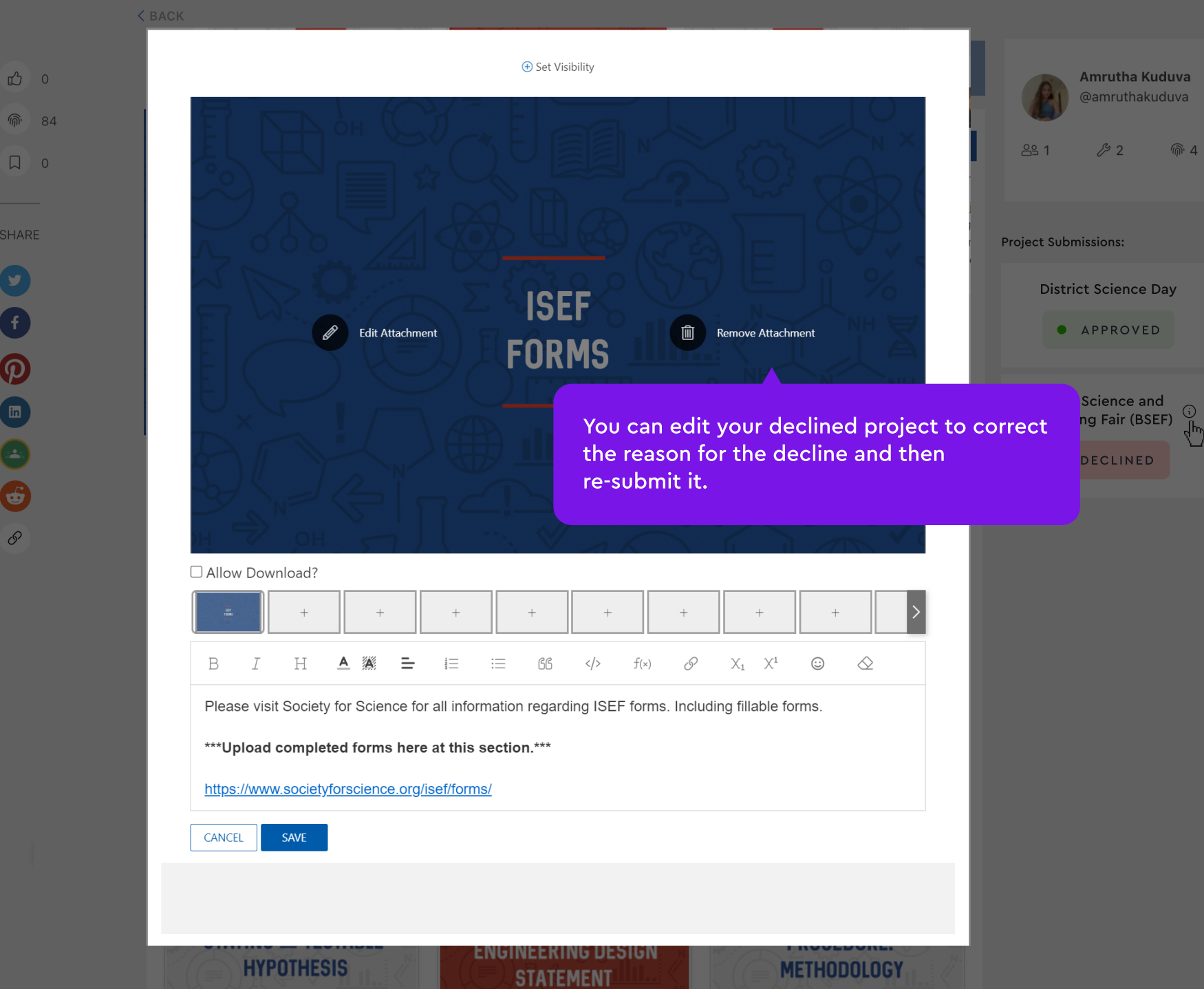

偷 84 SHARE  $\left( \mathbf{r}\right)$  $\left( f\right)$  $\boldsymbol{\Omega}$  $\begin{pmatrix} \mathbf{b} \end{pmatrix}$  $\bullet$ 6  $\mathcal{S}$